Guía de Inicio Rápido

# LÉASE ANTES DE INSTALAR

**MARCA**: V·SOL **MODELO: V1600G0-B, V1600G1-B, V1600G2-B** 

## ADVERTENCIAS Y PRECAUCIONES DE USO

- El equipo debe de ser instalado en interior en un ambiente controlado, y por una persona certificada.
- No exponer a altas temperaturas, polvo, agua, etc.
- Verificar que la toma de corriente eléctrica cumpla con la necesidad de alimentación del equipo.
- No observar la luz de la fibra óptica con los ojos.

# INSTALACIÓN

La OLT debe de tener 3 unidades de rack de separación arriba y abajo, más otra UR de reserva. La OLT debe de tener 1 unidad de rack libre por arriba y por debajo. **El espacio reservado no puede ser compartido.**

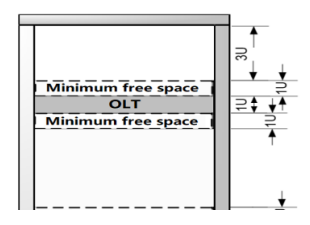

# MONTAJE EN RACK

El contenido del paquete incluye sus accesorios para montaje en rack. Atornillar los accesorios en el costado de la OLT para que pueda ser instalada en un rack de 19''.

Nota: El equipo debe de estar desconectado de la corriente eléctrica mientras se instala, o cuando se realizará algún movimiento físico.

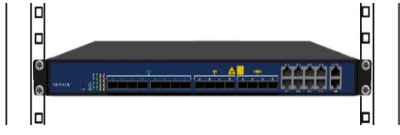

# CONEXIÓN DE EQUIPO

Conectar la computadora al puerto AUX para administrar la OLT, la IP por defecto es 192.168.8.100/24. Configurar en su computadora una IP del segmento 192.168.8.X (Ejemplo 192.168.8.123).

## PRIMER ACCESO

Siga los siguientes pasos para inicio de sesión:

1.- La IP por defecto de la OLT es 192.168.8.100.

2.- Ingrese la IP por defecto en la barra de su navegador.

3.- Le pedirá que introduzca usuario y contraseña

Tanto el usuario como la contraseña es **admin**

Nota: Se recomienda cambiar el usuario y contraseña por defecto.

## PREGUNTAS FRECUENTES (FAQ)

#### **P.1 El equipo no enciende**

R.1 Asegure que el cable de corriente esté conectado a la OLT y al toma corriente.

R.2 Asegure que él toma corriente esté funcionando correctamente.

R.3 Cambie el conector a otro tomacorriente.

#### **P.2 No se puede acceder a la interfaz gráfica**

R.1 Verificar que el cable de red esté conectado al puerto AUX.

R.2 Verificar que el cable sea certificado, o en su defecto que el cable este probado por un probador de cables UTP.

R.3 Asegurar que la computadora este en el mismo segmento de red que la OLT.

#### **CARACTERÍSTICAS ELÉCTRICAS NOMINALES:**

ENTRADA: 100-240 Vca 47-63 Hz 6.25 A max

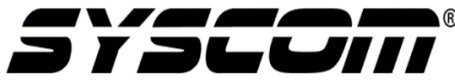

Para más información del producto, favor de visitar nuestra página web [www.syscom.mx](http://www.syscom.mx/) y realice una búsqueda del modelo indicado e ingrese a la sección "**DESCARGAS**" en la página del producto.

Todos nuestros productos cuentan con una garantía mínima de un año, puede obtener una copia de nuestra póliza e[n www.syscom.mx](http://www.syscom.mx/)

\*\*\* Cuando Aplique \*\*\* (Véase documento de referencia de Clasificación de Productos)

Precauciones para el usuario Advertencias para productos peligrosos.